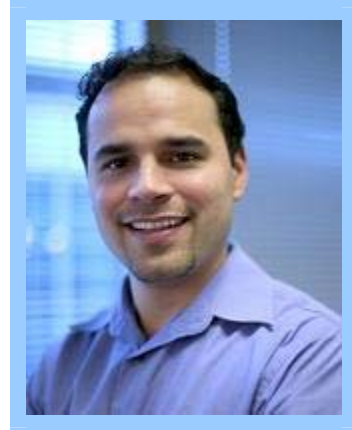

**Checking the ES&H Manual** 

## **Scenario 1**

Sam, a telecommunications technician, needs to run some cables in Building 34, the Control Building. The racks for the cables are 12 feet above the ground, so the work will require a ladder. Sam comes to Matt before he starts work. "Tell me what I need to do."

Matt is concerned not just about Sam's using the ladder safely, but his storing it safely afterwards. Recently there was an incident in which an improperly stored ladder fell on—and injured—an employee.

- **1** Matt opens his browser, and starts from the default home page—the SLAC Detailed Page. From there he navigates to the ES&H home page.
- **2** Matt clicks the ESH Manual link.
- **3** When the ES&H Manual page appears, he scans it for the word "ladder", and finds the link to chapter 15: "Ladders, Scaffolds, and Work Platforms". He notices the chapter was last updated in May 1994. He clicks the link.

The chapter PDF opens.

**4** On the first page he sees Bulletin 60, which was issued in February 2003. He decides to check it first since its more recent than the chapter. He clicks the link.

The bulletin PDF opens.

- **5** He scans the PDF and notes that it covers choosing a ladder, setting it up, and so on, but doesn't immediately see any information about storing a ladder. He uses the PDF Search function to search for "store" but finds nothing pertinent.
- **6** Matt prints the bulletin for Sam, then he clicks Back button to return to the chapter.
- **7** Again, he uses the PDF Search function to search for "store", but what he finds is inadequate. He nonetheless prints the document for Sam because it has other useful information.

- **Checking Policies** 1 Matt returns to the ES&H home page and clicks the Policies link in the left-hand navigation.
	- **2** On the Policies page, he first clicks the Bulletins link. On the Bulletins page, he clicks the List By Titles link. He scans the titles and finds only Bulletin 60, which he's already printed.
	- **3** He returns to the Policies page and clicks the link to SLAC Safety Programs and Site Safety Goals.

The SLAC Safety Initiatives page appears. [Note discrepancy with link name.]

**4** He scans the page, but finds nothing related to ladder safety.

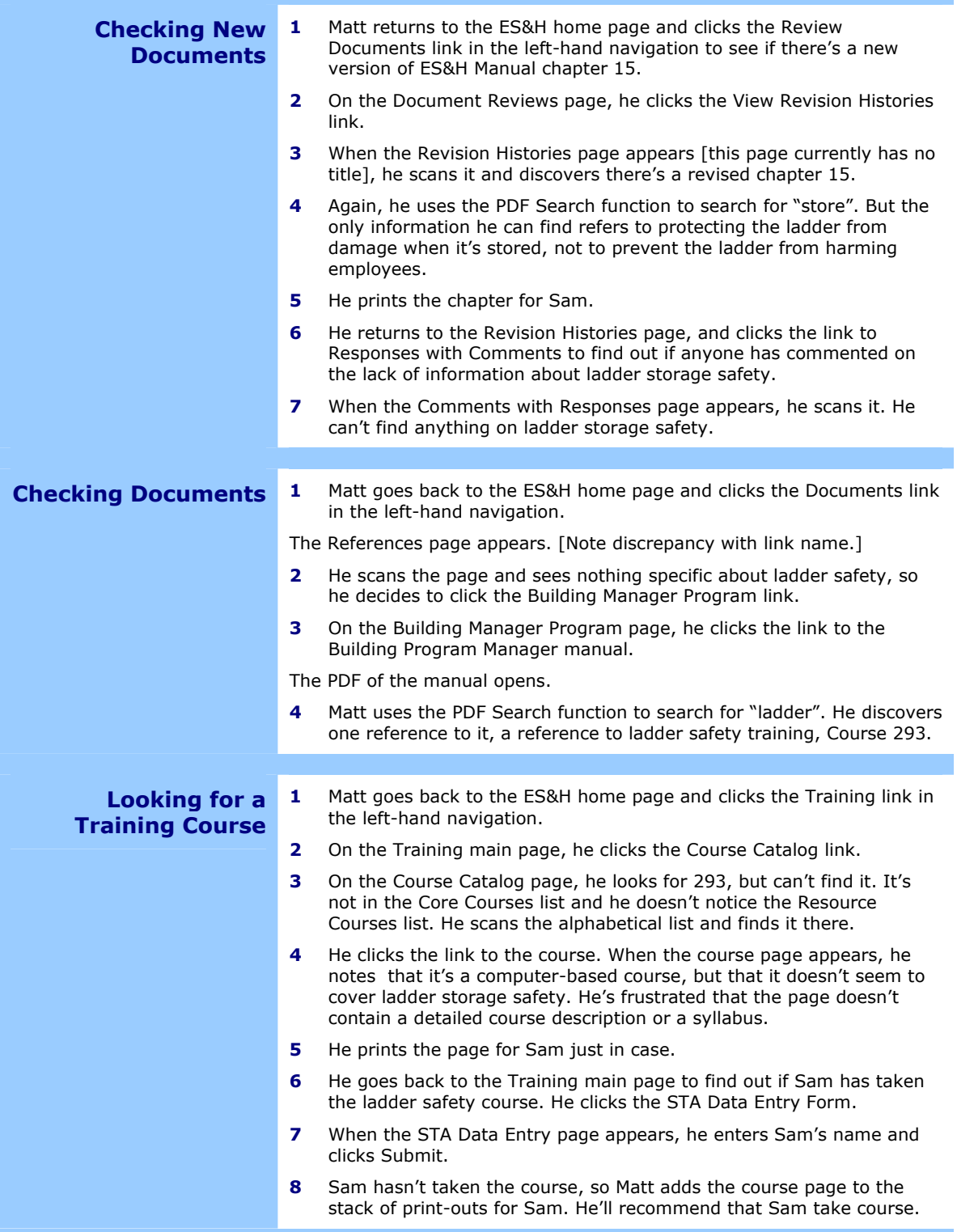

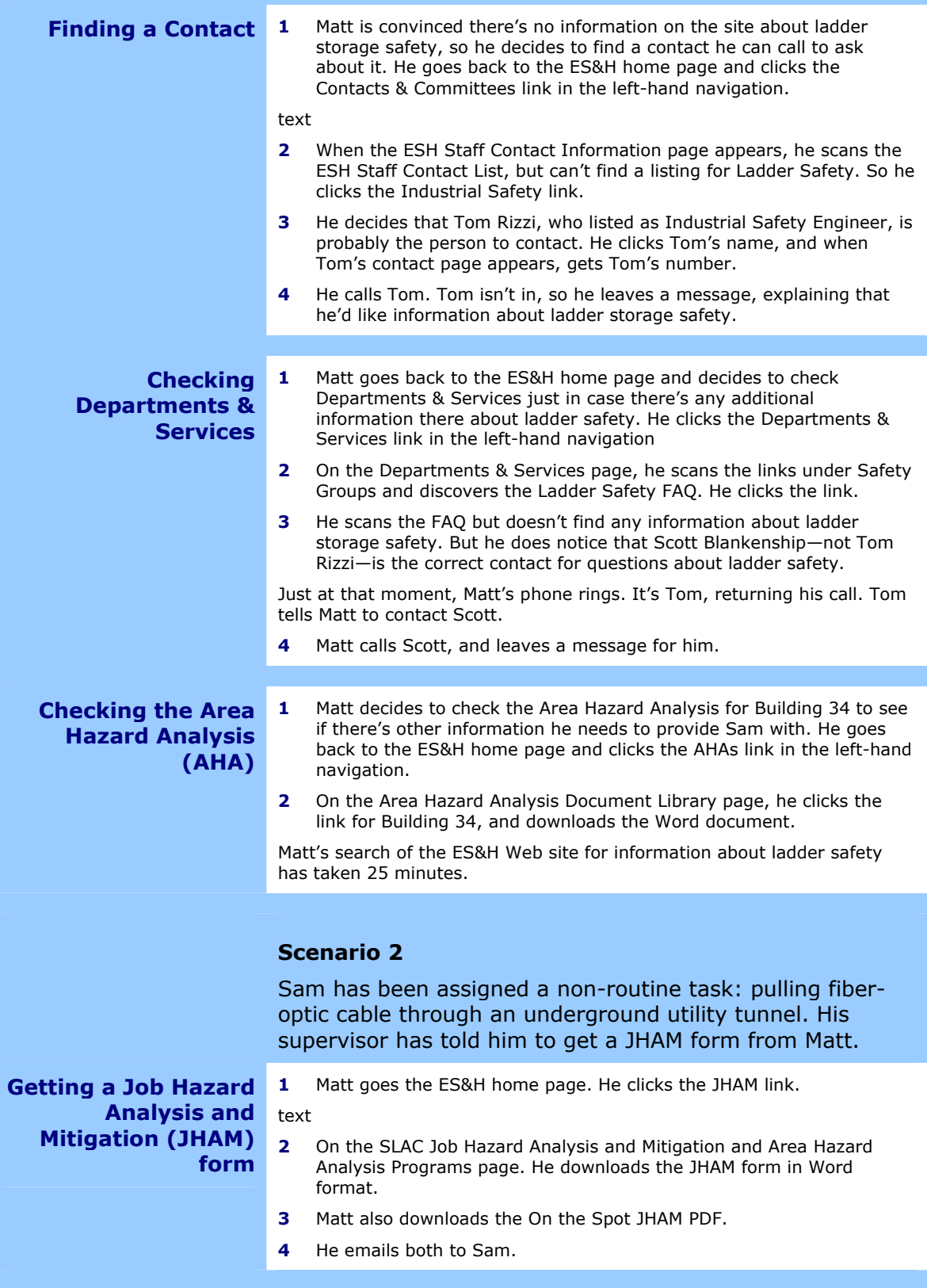

## **Scenario 3**

Matt has just started a term as a member of the Electrical Safety Committee. He's heard that there's a problem with the cable installations on SPEAR3. He wants to find out if the committee has discussed the problem and if any action has been taken.

### **Reviewing Committee Meeting Minutes**

- **1** Matt goes to the ES&H home page. He clicks Contacts & Committees in the left-hand navigation.
- **2** On the ESH Staff Contact Information page, he chooses Electrical from the left-hand navigation.

The Electrical Safety Committee page appears.

[The remaining steps are how the scenario would work with the new design. You can't actually complete this task currently.]

**3** Matt notices the search box labeled Search Committee Minutes. He types "cable installations spear3" and clicks Search.

The search results appear. The first item is the minutes of the July 19 committee meeting.

**4** Matt reads the text excerpt in the first item, decides it's something he wants to read, and clicks the link to the July 19 minutes.

The PDF of the July 19 minutes appear.

# **Scenario 4**

A rewrite of ES&H Manual, Chapter 8, "Electrical Safety," is in the works. Matt is assigned section 10, "Safe Work Practices" to review.

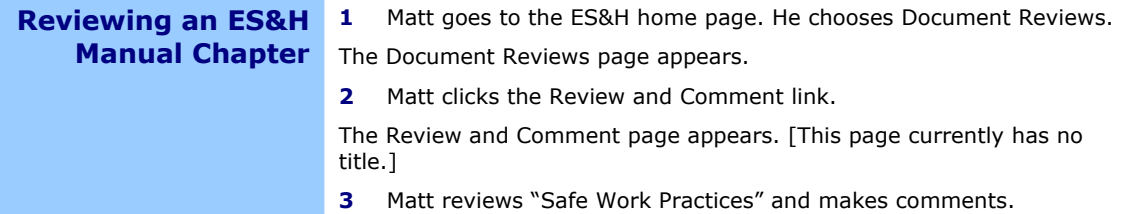